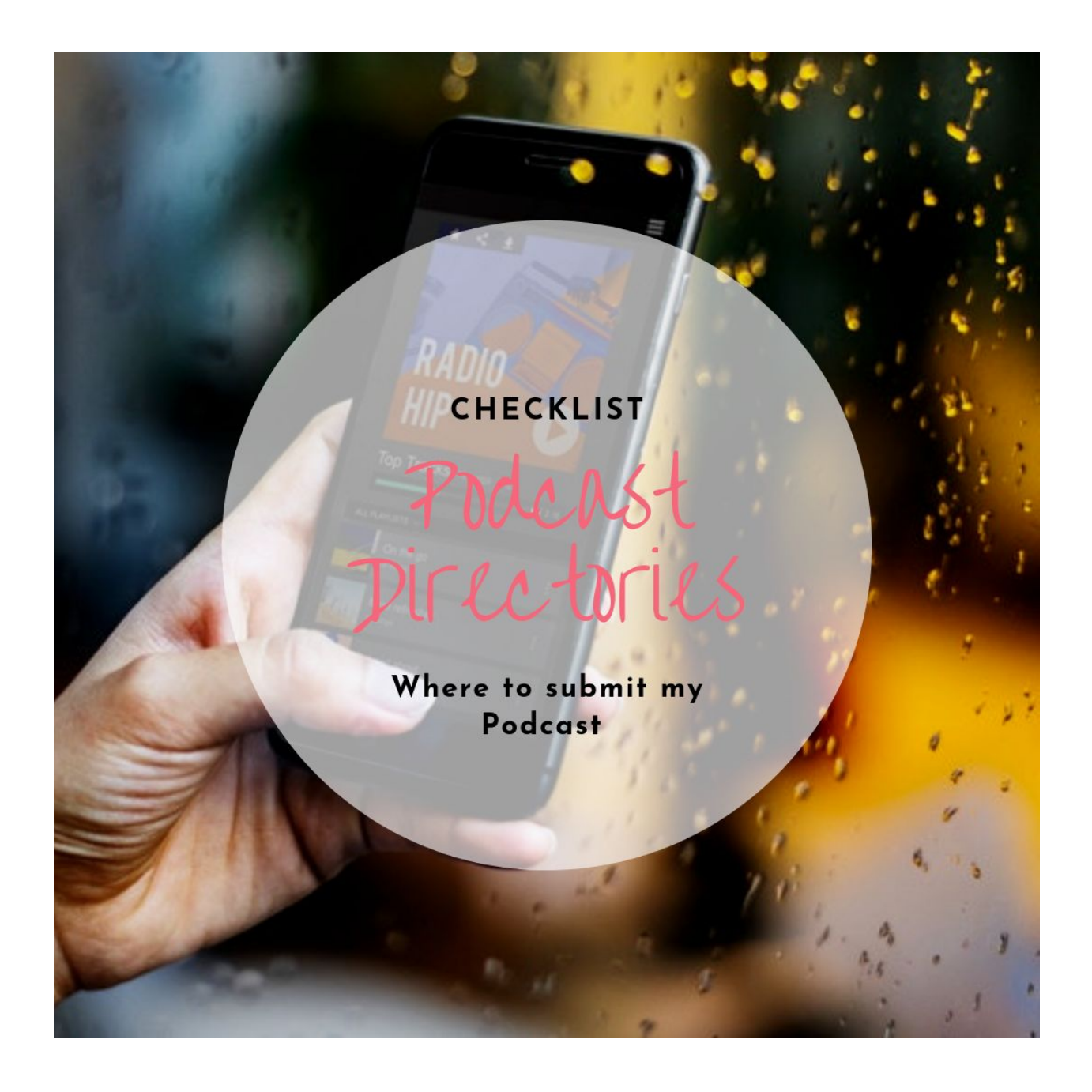

## Checklist - Podcast directories

*The more Podcast directories you are on, the better. It's usually very quick and easy to submit your RSS feed.*

*What is an RSS feed you wonder? When you create your show within a media host (= your Podcasts "online home") it will generate a RSS feed. Think of it like a web url that will store all the information of your Podcast and this url will look like this or similar. <https://showname.podcasthostname.com/rss>*

*Find more information about what media hosts are and why you need one for*

*your Podcast in the video tutorial 7.3 of [Chapter](https://www.hashtagimpact.com/7-hit-publish/) 7)*

*Here is an example what the submission page looks like on a Podcast directory*

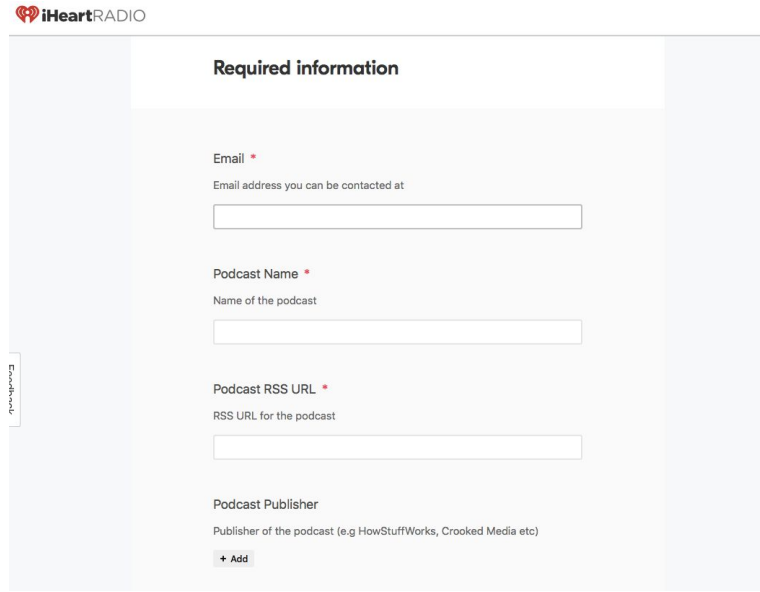

## *PODCAST DIRECTORIES*

*This is not an extensive list. I tried to put together the most important directories you should definitely consider to submit your show to. The podcasting industry is changing fast. Stay up to date with these [newsletters](https://www.hashtagimpact.com/wp-content/uploads/2019/11/Resource-Great-Podcasting-Newsletters-to-subscribe-to.pdf) and keep your ears and eyes open for new directories to be listed in.*

*Check the links for more information about submitting your Podcast.*

- ❏ Apple Podcasts [https://help.apple.com/itc/podcasts\\_connect/#/itcd88ea40b9](https://help.apple.com/itc/podcasts_connect/#/itcd88ea40b9)
- ❏ Spotify [https://podcasters.spotify.com](https://podcasters.spotify.com/)
- ❏ Player FM <https://player.fm/add>
- ❏ Stitcher <https://www.stitcher.com/content-providers>
- ❏ TuneIn <https://help.tunein.com/contact/add-podcast-S19TR3Sdf>
- ❏ IHeartRADIO <https://www.iheart.com/content/submit-your-podcast/>
- ❏ Google Play <https://play.google.com/music/podcasts/publish?u=0#>
- ❏ Radio Public

[https://help.radiopublic.com/hc/en-us/articles/115003975274-Add-any-Podcast-to-Radi](https://help.radiopublic.com/hc/en-us/articles/115003975274-Add-any-Podcast-to-RadioPublic) [oPublic](https://help.radiopublic.com/hc/en-us/articles/115003975274-Add-any-Podcast-to-RadioPublic)

❏ Pandora: You can submit your podcast to Pandora by following [this link](https://podcasters.pandora.com/) and clicking on "Let's Get Started." Once you've created a Pandora AMP account or logged in to your Pandora AMP account, you can drop the RSS Feed URL to your podcast to begin the submission process. You can find a complete list of our submission guidelines [here.](https://docs.google.com/document/d/1kYV1U7PmsndpgIgvjwgBPirt9pSPAFfTV1RceTR1T7Q/) (information from Pandora Support Team)